In a any web browser, navigate to [https://kace-k1000.fitchburgstate.edu](https://kace-k1000.fitchburgstate.edu/)

On the login page, enter your falcon key and password.

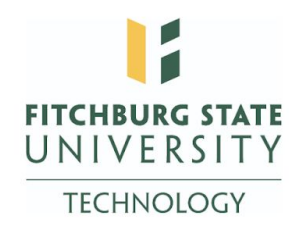

Welcome to the Fitchburg State University IT Help Desk. Please log in with your Falcon Key.

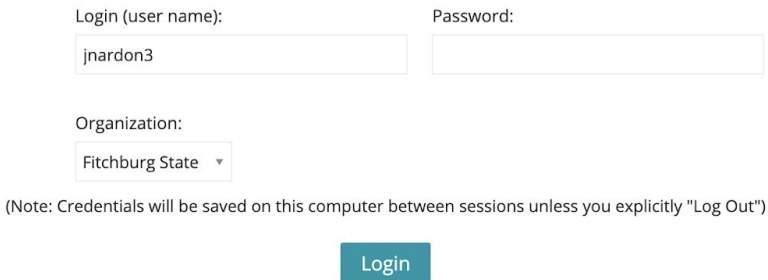

Once logged in, look to the left hand side of the page and select "Downloads"

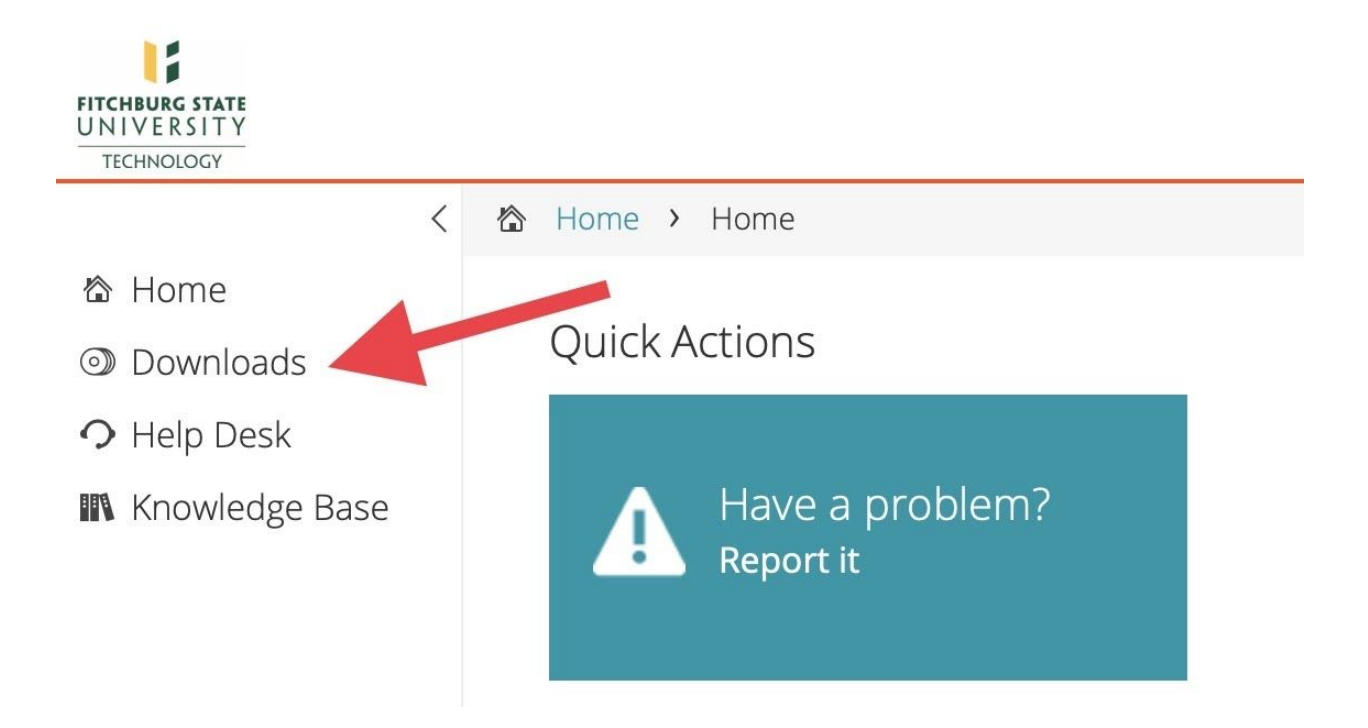

Here you will see all user downloadable softwares available for home and off-campus use: *(Please note, that depending on your department or role at the institution, you may have different pieces of software available to you on this page)*

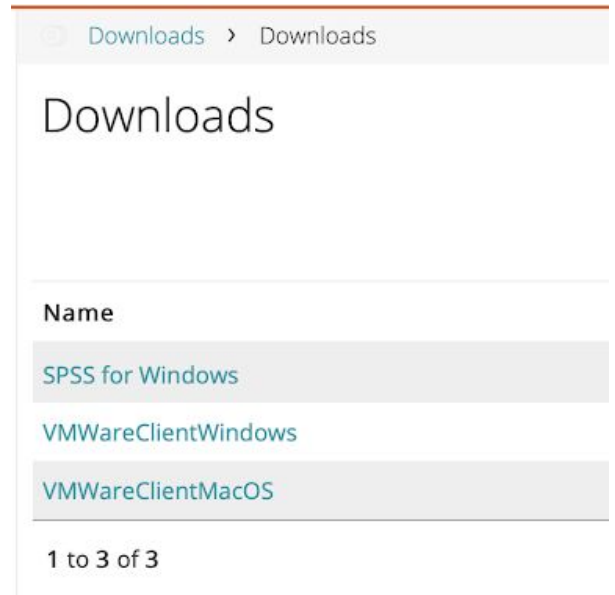

Once you select the piece of software you would like to install, you will be presented with the download page, as well as the license key - which you will need to copy and paste into the applications installer or license authorization window during the installation process:

Downloads > Downloads: Info and Download

## Downloads: Info and Download

Download: SPSS for Windows

## **Installation Instructions**

Please download and install this software if you are enrolled in a course where you are required to use SPSS by the instructor.

## \*Important\* - Product Key

This product requires a license key. Your key is: 7d76037cf5a99324f57b Please note this information or print this page.

Download Info File: SPSS\_Statistics\_25\_win64.exe Size: 700.61 MB

**Operating System(s)** Microsoft Windows (All)

Manufacturer Info None

Software Info None

**Related Support Links** None

Cost per user  $0.00$ 

**Download Times** 1.5Mb T1: 61 Min 57 Seconds 512Kb DSL: 186 Min 49 Seconds 56Kb Dialup: 1708 Min 9 Seconds

## Software Download

Click the "Download" button to begin the software download process.

Download

Cancel